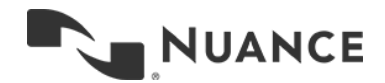

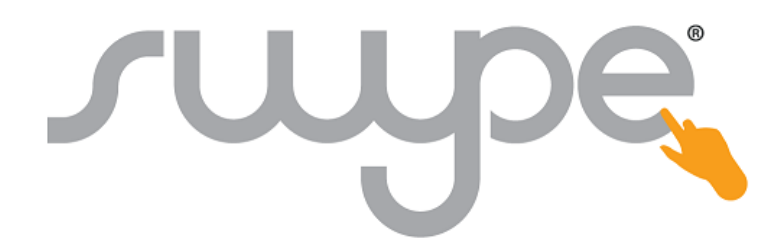

# Swype FAQ

# **Q: Where can I get Swype for my iPhone, iPad and iPod touch?**

A: Swype is available for download on the [App Store](https://itunes.apple.com/us/app/swype-keyboard/id916365675) for users who have downloaded iOS 8.

#### **Q: How much does Swype cost?**

A: Swype for iPhone, iPad and iPod touch is now available for download for a promotional price of \$0.99.

#### **Q: Once I've downloaded Swype, how do I set it as my keyboard?**

A: Activating and setting Swype as your keyboard is simple! Please follow these instructions on your device:

 Go to Settings > General > Keyboard > Keyboards > Add New Keyboard > Swype. Then, press and hold on the Globe key and Select "Swype" from the Keyboard list.

#### **Q: Which languages are supported in Swype?**

A: Swype for iPhone, iPad and iPod touch currently supports the following languages:

- English
- French
- Italian
- German
- Spanish

#### **Q: How do I change to another keyboard from Swype?**

A: Slide your finger from the Swype key to the Globe key to change your keyboard.

#### **Q: How do I change my keyboard theme?**

A: To change your keyboard theme, press and hold on the Swype key, select the 'Settings' icon, and select 'Themes'.

### **Q: Will Swype continue to be available for Android?**

A: Yes. Nuance will continue to offer Swype for Android devices. [Click here](http://www.swype.com/category/get-swype/) to download the latest version.

#### **Q: What if my question isn't answered here?**

A: If your question is not answered here, please check out our [Tips page,](http://www.swype.com/product-features/ios/tips.html) or contact ou[r support team](http://nuancemobility.zendesk.com/) for additional help.

# **Known Issues**

### **Q: What should I do if the Swype Keyboard is missing, unresponsive, or doesn't show up?**

A: It appears that all 3rd party keyboards are affected by this issue and we are working hard to get it resolved. If you are experiencing this, you can often reduce the frequency of the issue by trying one or more of the following steps:

- Close the application you are in (by double tapping the home key and sliding the application up to close it) and restart it.
- Uninstall Swype keyboard > reboot your device > install and activate Swype keyboard again > reboot your device
- If this issue continues to exist, close all applications that are using the keyboard and launch the Swype keyboard again
- If the Accessibility setting "Guided Access" is on, you will not be able to use the Swype Keyboard, or any 3rd party keyboard.
	- o To turn off Guided Access go to iOS Settings > General > Accessibility > Guided Access > OFF

# **Q: What should I do if my Swype keyboard is replaced by the Apple keyboard?**

A: It appears that all 3rd party keyboards are affected by this issue and we are working hard to get it resolved. It often occurs when:

- Returning to an app after locking the device
- Creating a new message in various messaging apps
- Switching between apps

You can reduce the frequency of this issue by trying one or more of the following steps:

- From the device Settings menu (Settings > General > Keyboard > Keyboards) select edit and move the Swype Keyboard to the top of your enabled keyboard list and/or remove all other keyboards
- Close the application you are in (by double tapping the home key and sliding the application up to close it) and restart it
- Enable Touch ID instead of a passcode on your device
- Once you have done any of the above, press and hold the Globe key to reselect Swype

Note: In password and credit card information fields Apple always requires the use of their own keyboard.

# **Press Contact**

Rebecca Paquette Nuance Communications 781-565-5264 [rebecca.paquette@nuance.com](mailto:rebecca.paquette@nuance.com)

One Wayside Road Burlington, MA 01803

# **Press Kit**

For more information on Swype, including screenshots, videos, logos and more, please visit the Swype [Press Kit.](http://www.nuance.com/company/news-room/press-kits/swype-press-kits/index.htm)